# Mac OS y GNU/Linux

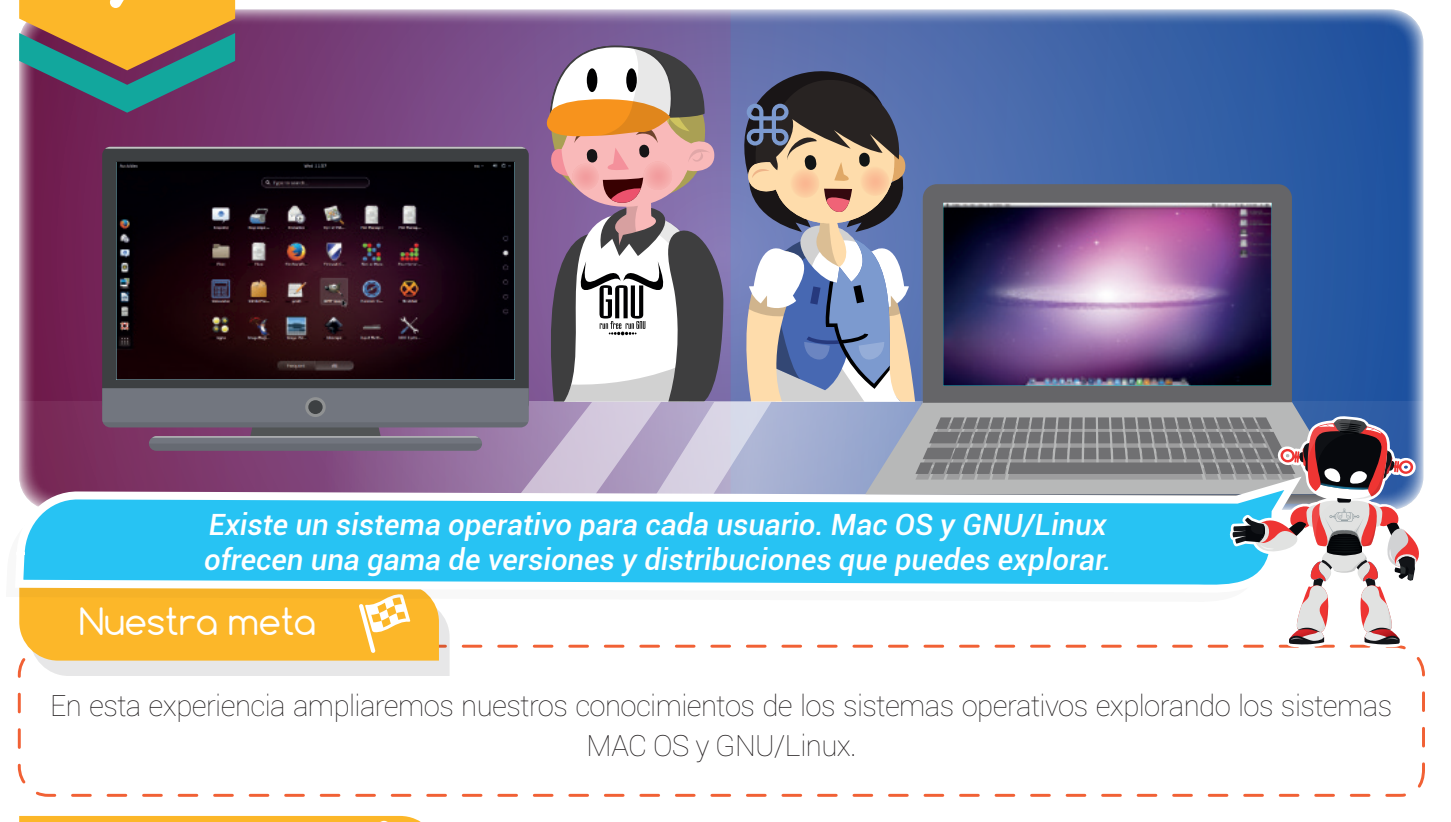

¿Cómo lo haremos?

- **D** 1. Con una lectura recordaremos la importancia de los sistemas operativos.
- 2 2. Observando un tutorial virtual conoceremos los sistemas operativos MAC OS y GNU/Linux.
- 3 3. Nos divertiremos aprendiendo sobre Mac OS y GNU/Linux con una actividad virtual.
- 4 4. Con varias actividades demostraremos los conocimientos adquiridos en la experiencia.

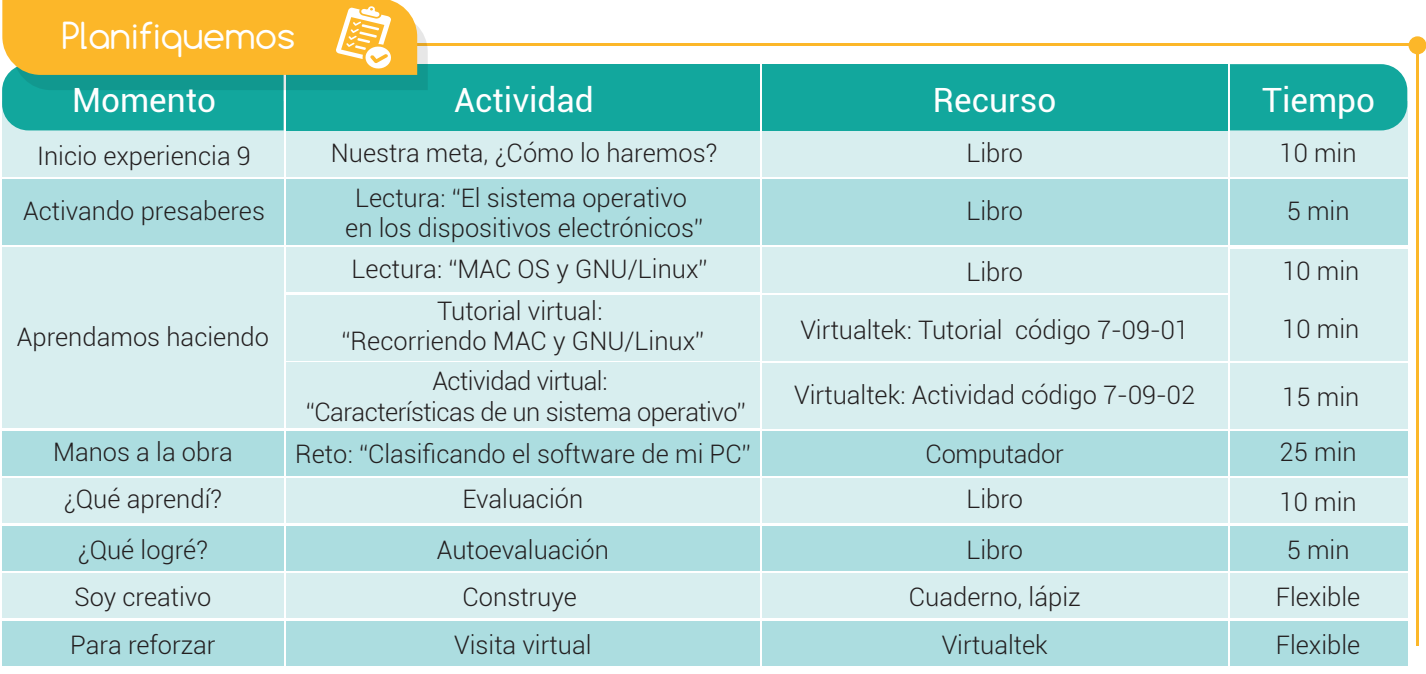

### Experiencia 09

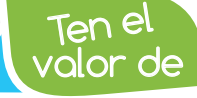

*Asumir la responsabilidad de tus actos.*

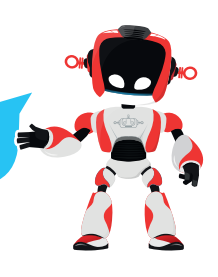

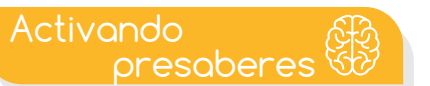

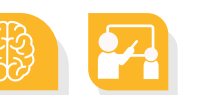

## El sistema operativo en los dispositivos electrónicos

El sistema operativo se convirtió en el cerebro de los diferentes dispositivos que conocemos en la actualidad, permitiendo interactuar con ellos y darles órdenes. Recordemos que sin un sistema operativo instalado y funcionando, el dispositivo se convierte en un artefacto inútil,

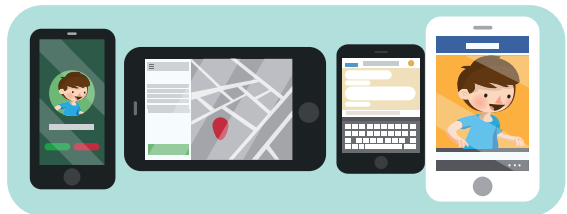

porque es dicho software el encargado de las tareas de inicio y administración de los diferentes periféricos.

Existen sistemas operativos tanto para nuestros computadores de escritorio o portátiles, como para dispositivos móviles como Smartphone, tabletas y mini portátiles.

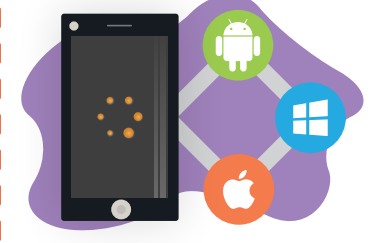

En el mercado actual encontramos dispositivos que solo funcionan con un sistema operativo específico como es el caso de los IPhone (fabricados por Apple Inc), que trabajan con el sistema operativo IOS o los teléfonos Samsung cuyo sistema operativo es Android.

En el caso de los computadores es algo diferente, porque tenemos la posibilidad

de seleccionar el sistema operativo de nuestro interés e, incluso, hasta contar con varios de ellos instalados en el equipo y al momento de encenderlo decidir con cuál trabajar.

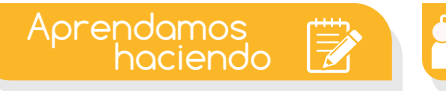

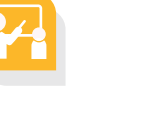

## MAC OS y GNU/Linux

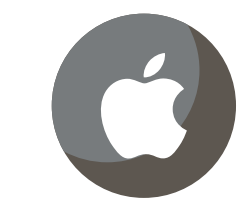

Es muy común encontrar computadores cuyo sistema operativo sea Windows, escogido por muchos por ser fácil de utilizar o simplemente por recomendación de los asesores en las tiendas de tecnología.

Pero, ¿qué hacer si encendemos un **computador** y la **pantalla de inicio** no es igual a la del nuestro porque cuenta con un sistema operativo diferente? No tenemos por qué asustarnos, realmente los cambios más significativos serán de **apariencia**: los íconos estarán organizados en lugares diferentes, algunas herramientas tendrán otro nombre, incluso, los programas que más usamos tendrán otro ícono o definitivamente usaremos programas alternativos.

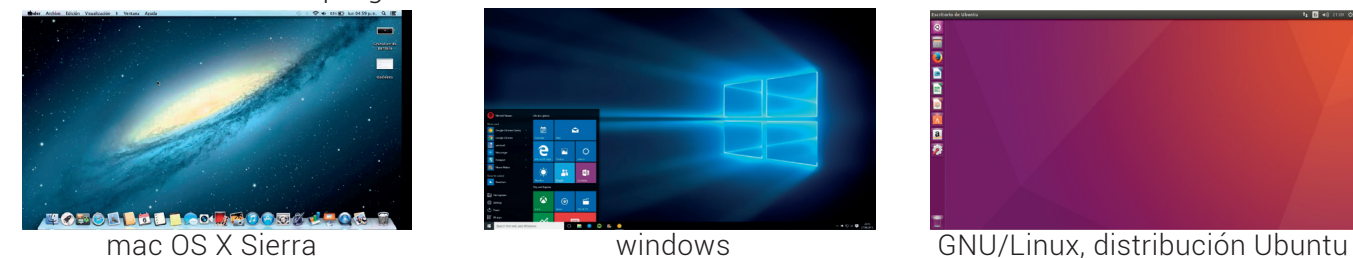

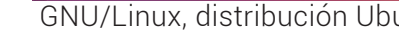

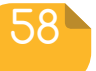

#### Experiencia 09

 $\mathsf{S}\mathsf{Q}\mathsf{S}$   $\mathsf{Q}\mathsf{S}$   $\mathsf{S}$   $\mathsf{E}$  190% de los supercomputadores más potentes del mundo utiliza *el sistema operativo GNU/Linux.*

Veamos lo anterior a través de un ejemplo: mientras en un sistema como Windows la herramienta para buscar y visualizar los archivos almacenados en el equipo se llama Explorador de archivos, en máquinas con el sistema mac OS a la herramienta que cumple esas mismas funciones se le conoce como Finder y en GNU/Linux la gama es más amplia, porque el usuario puede elegir la que desee instalar y utilizar. Las más comunes son **Dolphin y Ranger**.

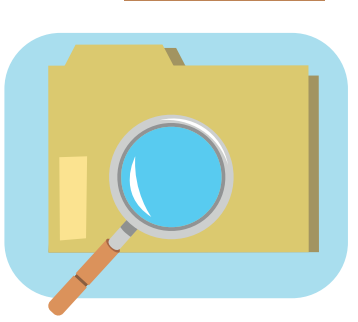

#### Sistema operativo mac OS

Es el sistema operativo de la empresa Apple exclusivo para sus computadores de escritorio y portátiles. Mac OS son las siglas de "Macintosh Operating System" (Sistema Operativo Macintosh). La versión más reciente se denomina "OS X Sierra" e incluye características interesantes para los usuarios de los dispositivos Mac.

En el escritorio de un equipo con este sistema operativo encontraremos el Dock, que consiste en una barra formada por *íconos* ubicada en la parte inferior o lateral de la pantalla. A través del **Dock** se puede acceder a varias aplicaciones (comúnmente llamadas **apps**) instaladas en el Mac.

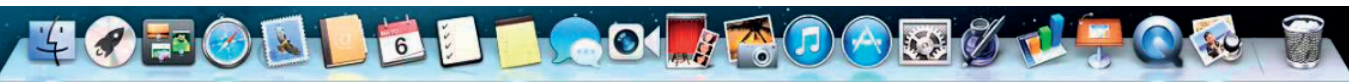

Los controles de las ventanas (cerrar, minimizar y maximizar) se encuentran en la parte superior izquierda de la ventana y tienen un aspecto diferente al que estamos acostumbrados a ver. Con el **botón verde** maximizamos (de acuerdo con el programa se calcula el tamaño óptimo que este necesita, así que no siempre ocupa toda la

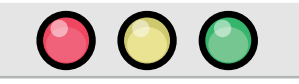

pantalla). Con el **botón amarillo** minimizamos y con el **botón rojo** cerramos la ventana, igual que con el botón [x] de las ventanas de Windows.

#### Sistema operativo GNU/Linux

Muchas veces se llama al sistema operativo «Linux», pero esta afirmación no es correcta. Linux es el núcleo de un sistema operativo GNU desarrollado por el proyecto GNU así que el nombre del sistema operativo es GNU/Linux.

Este sistema operativo forma parte del **software libre**, por lo tanto, se podrá tener acceso al código fuente. GNU/Linux cuenta con diversas distribuciones creadas por diferentes empresas y organizaciones, adaptables a todo tipo de usuario y equipo, porque aprovecha de manera eficiente los recursos de la máquina. Las distribuciones más conocidas son: Ubuntu, Fedora y Debian.

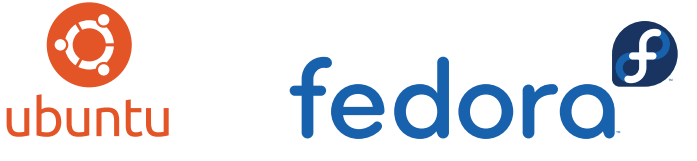

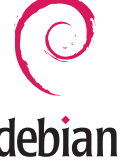

En el escritorio de un equipo GNU/Linux (distribución Ubuntu) encontramos la barra de lanzadores también conocida como Launcher (ubicada en la parte izquierda de la pantalla) y una barra horizontal en la parte superior llamada barra de menús o panel superior.

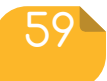

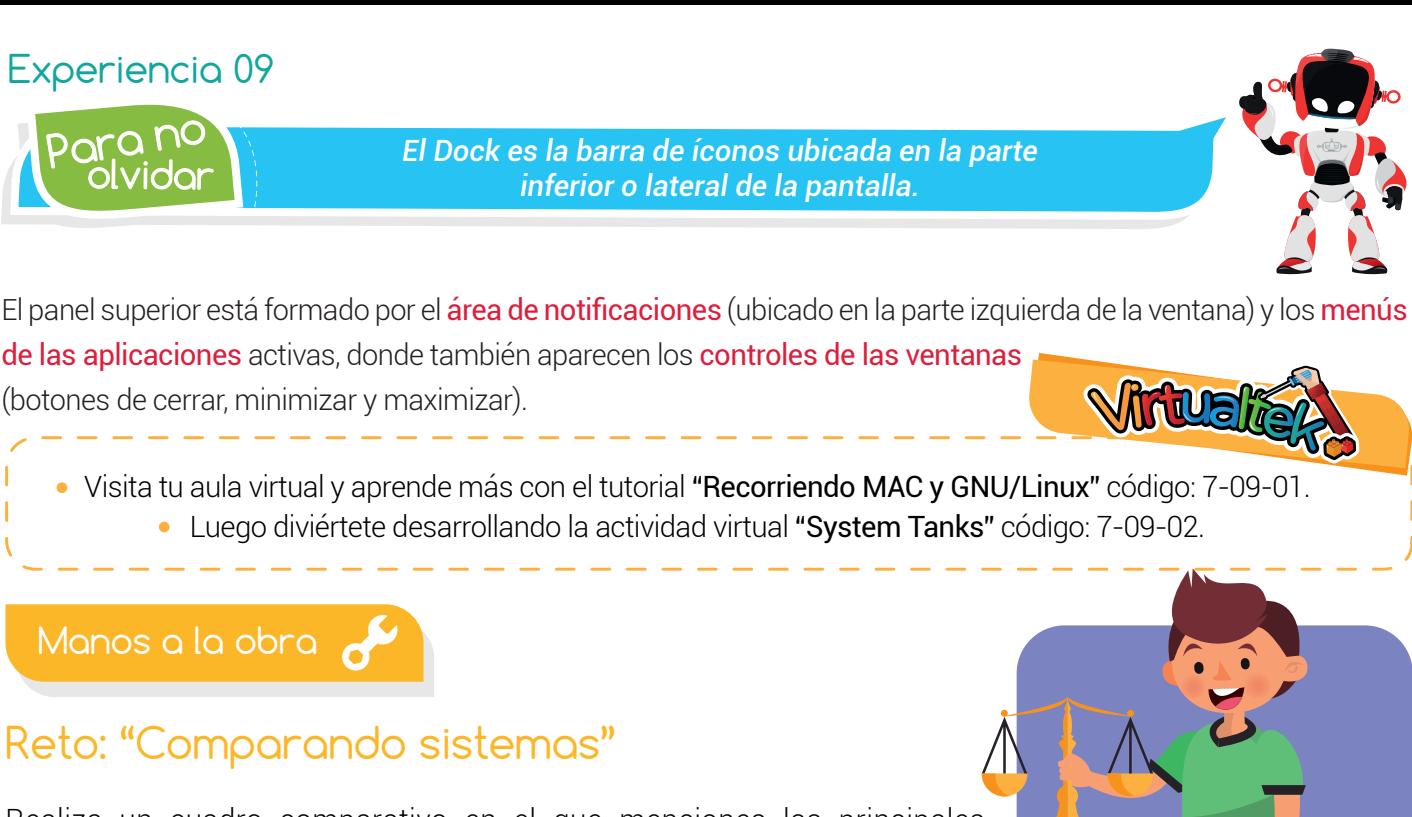

Realiza un cuadro comparativo en el que menciones las principales características de los sistemas operativos Mac OS y GNU/Linux. No olvides escribir qué estás comparando. Observa la tabla guía.

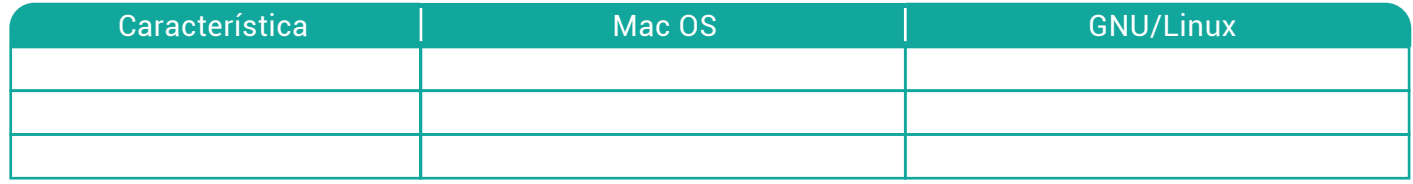

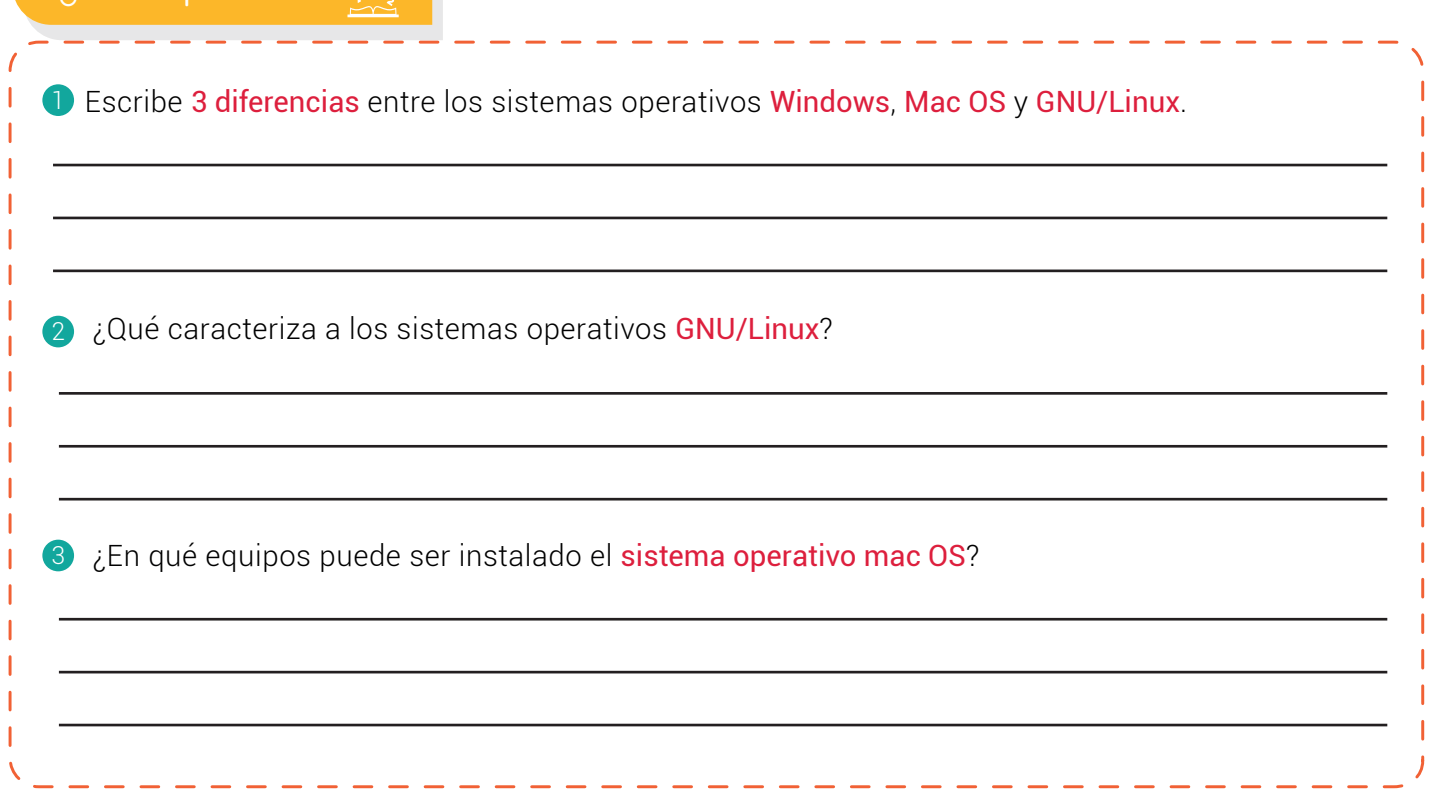

¿Qué aprendí?

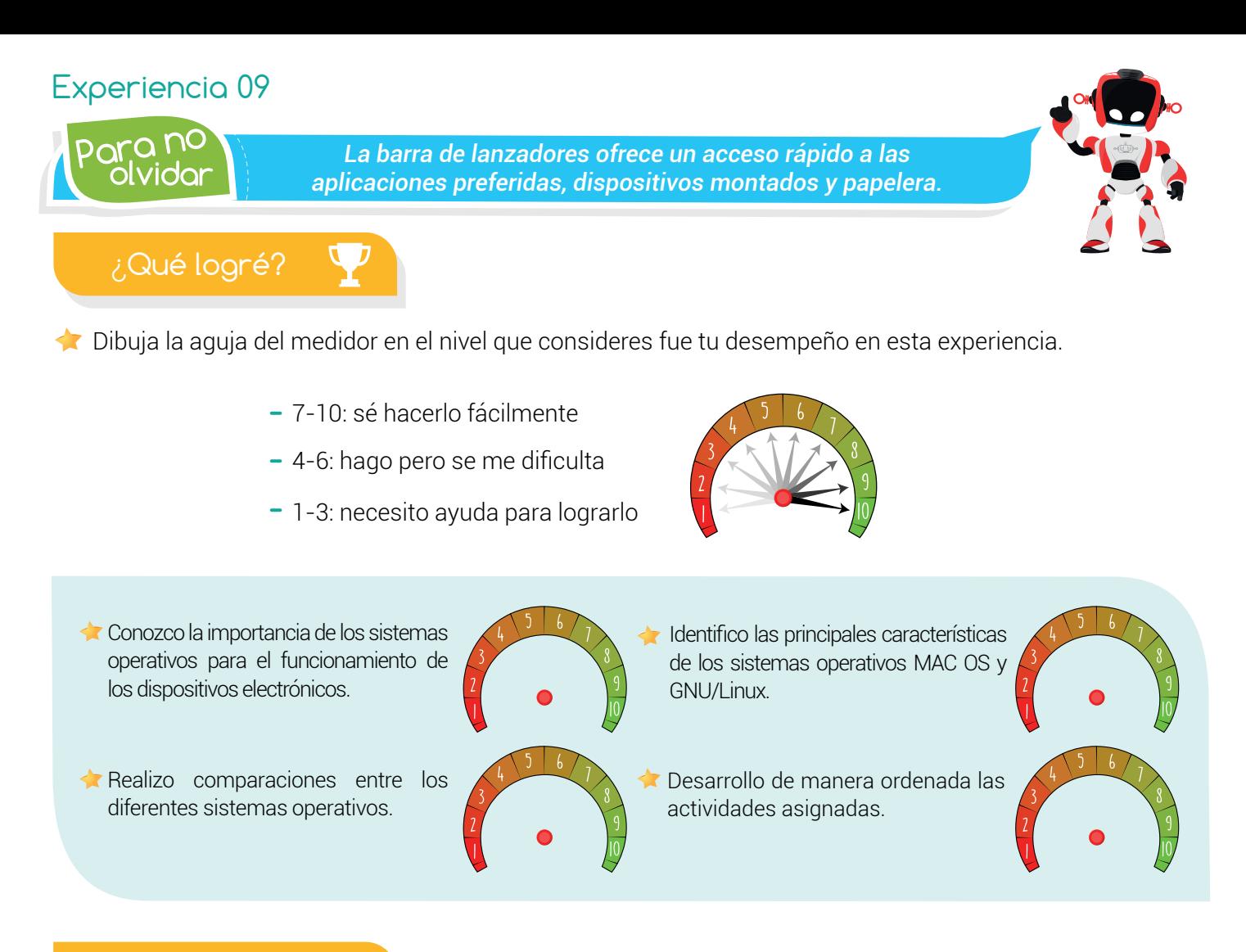

### Soy creativo  $\phi \ddot{Q}$

Elabora un mapa conceptual en el que consignes de manera ordenada todo lo estudiado en la experiencia. Compártelo con tu familia.

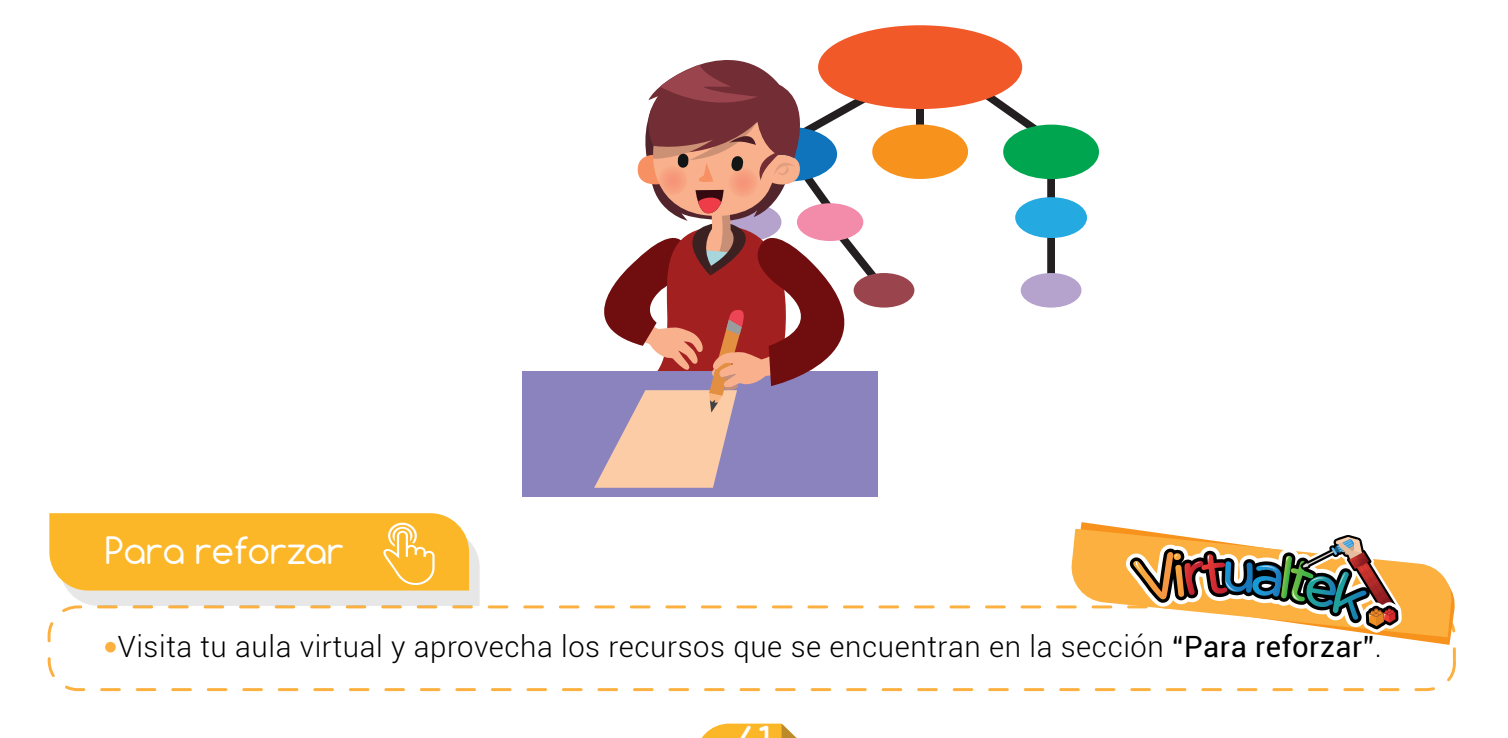

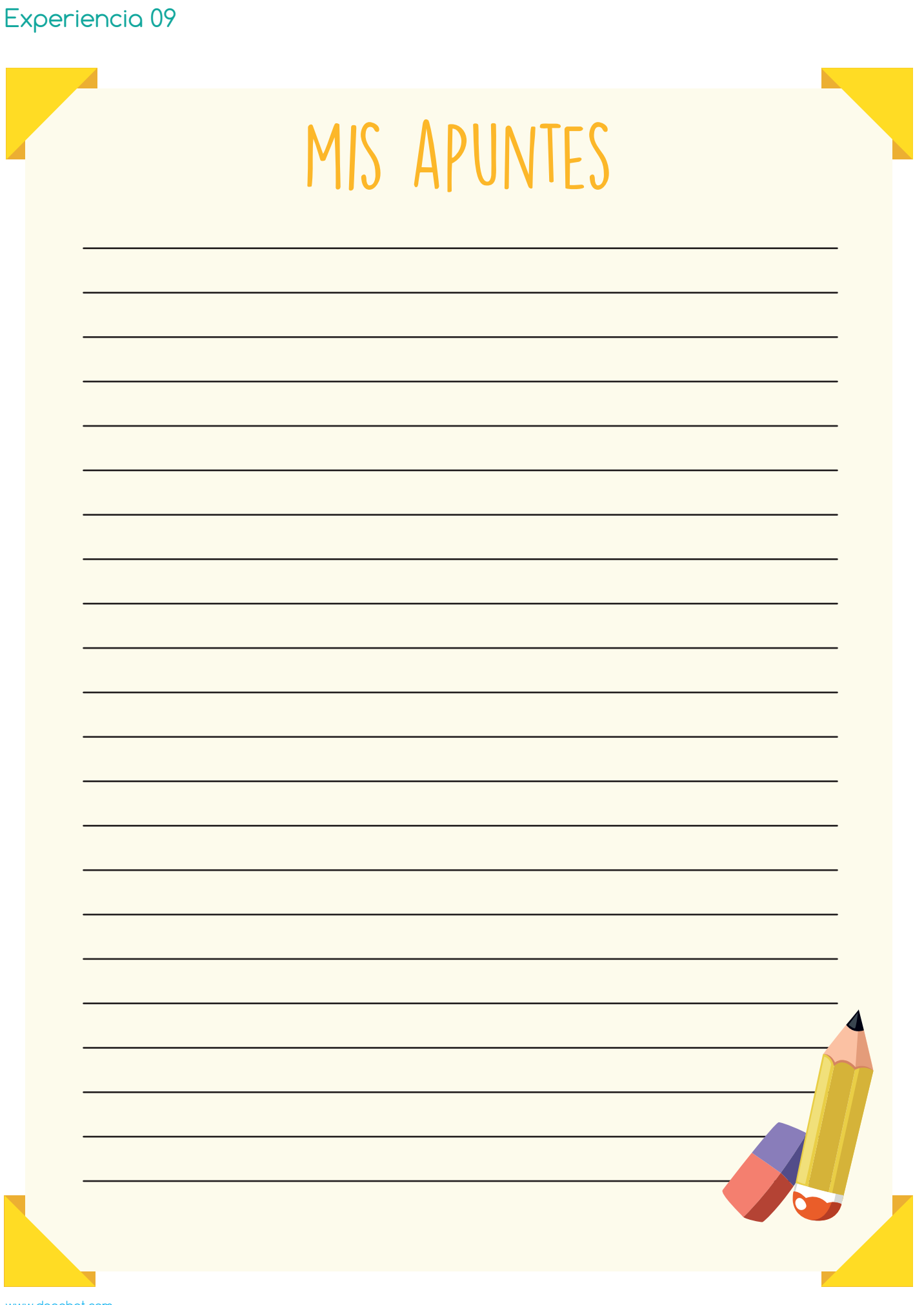

www.dagabot.com